**Innehåll;**

- **1, Hur man registrerar Finlands orter i Ortsträdet** (sid 1)
- **2, Hur man justerar "Finland", om man själv lagt in Finland på fel nivå** (sid 2)
- **3, Disbyt, Finland och dess län** (som godkänns av Disbyt) (sid 3)
- **4, Kartbild över Finland och dess län** (med Residensstäder) (sid 4-5)
- **5, Disbyt, kan hantera orter i 3-nivåer** (för vissa länder) (sid 5-6)
- **6, F.d Finska Disbyt** (med Finska församlingar) (sid 7)

### **1; Hur man registrerar Finlands orter i Ortsträdet**

Embryot för Utlands-orterna kom i Disgen 2018, med 6 Världsdelar

Länder utanför Sverige, måste ligga på nivå 4 i Disgens Ortträd (på samma nivå som en svensk församling) för att komma rätt vid **Utskrift** och i **Disbyt**

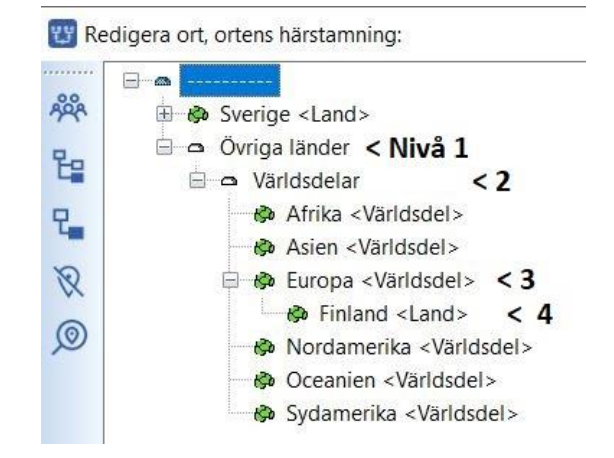

Namr

Namn i översikten

Österhotten

Österbotten, Finland

n i utskrift

Beskrivning

*Bilder från Disgen 2023*

För att utöka Ortsträdet med flera nivåer under Finland; Klicka på

**EXI** Redigera ort, ortens härstamning: Övriga länder, Världsdelar, Europa, Finland

Afrika <Världsdel>

Asien <Världsdel>

 $\frac{1}{50}$  Finland <Land>

Nordamerika <Världsdel> **D** Oceanien <Världsdel>

 $\Box$ 

 $\overline{+}$   $\rightarrow$  Sverige <Land>

 $\Rightarrow$  Världsdelar

Ny ort nästa nivå (Ctrl+N) ropa <Världsdel>

 $\overline{a}$  Ovriga länder

**ARA** 

뭡

E.

 $\odot$ 

"Ny ort nästa nivå" Under Finland/ länet "Österbotten"

Namn i utskrift (och till Disbyt) "**Österbotten, Finland**"

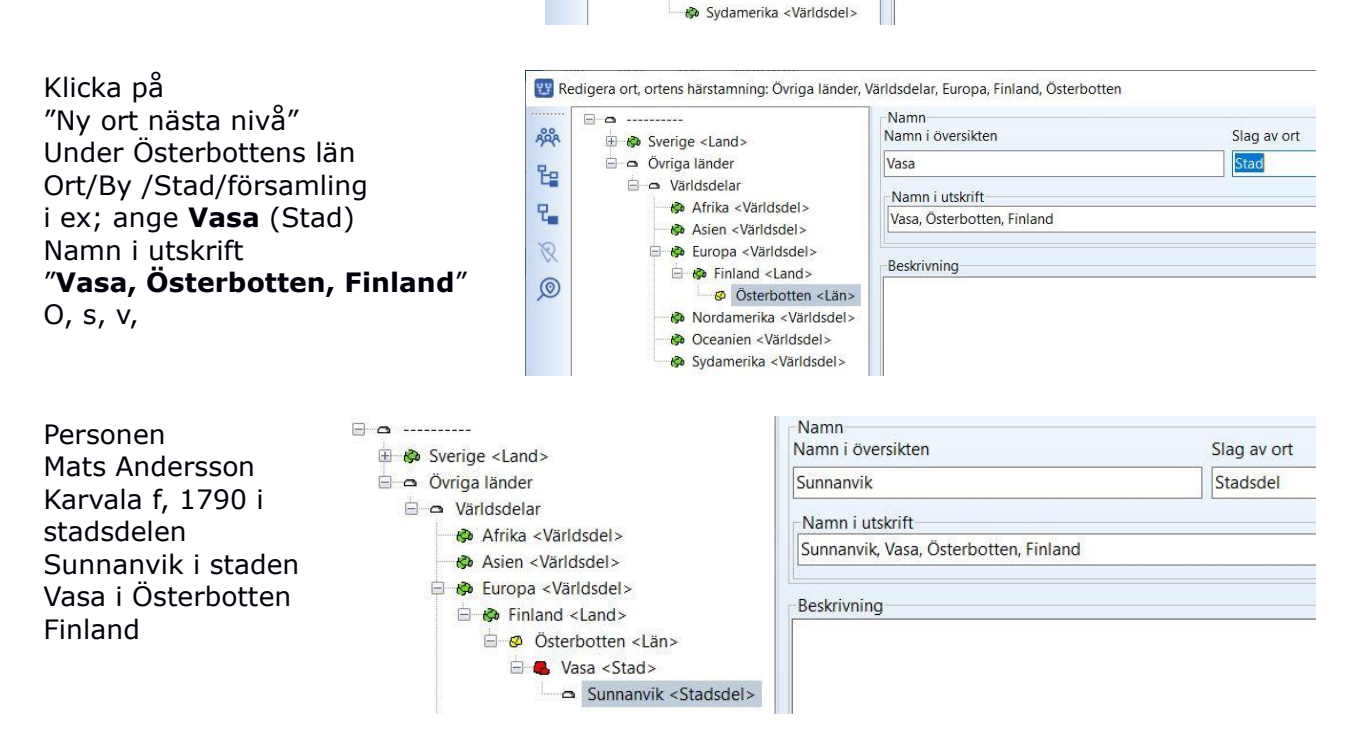

Slag av ort

län

#### **Disgens Ortsträd utomlands "Finland"** Sid 2 (7)

Så här ser det ut i Disgen, med ett "korrekt" Ortsträd

Så här ser personens ort ut i **Disbyt**. Registrerad; Sunnanvik, **Vasa, Österbotten, Finland** Levnadsbeskrivning för Mats Andersson Karvala 1790-1837 Född 1790 i Sunnanvik, Vasa, Österbotten, Finland. Mats Andersson Karvala

# f. 1790 Vasa, Österbotten, FI $(*)$ d. 1837 Vasa, Österbotten, FI $(*)$

**Dild** 

# **2, Hur man justerar "Finland"**

Då blir

**Om man själv lagt in landet Finland, så att Finland inte hamnar på nivå 4, då visas bara orten "Sunnanvik" i "Namn i utskrift".**

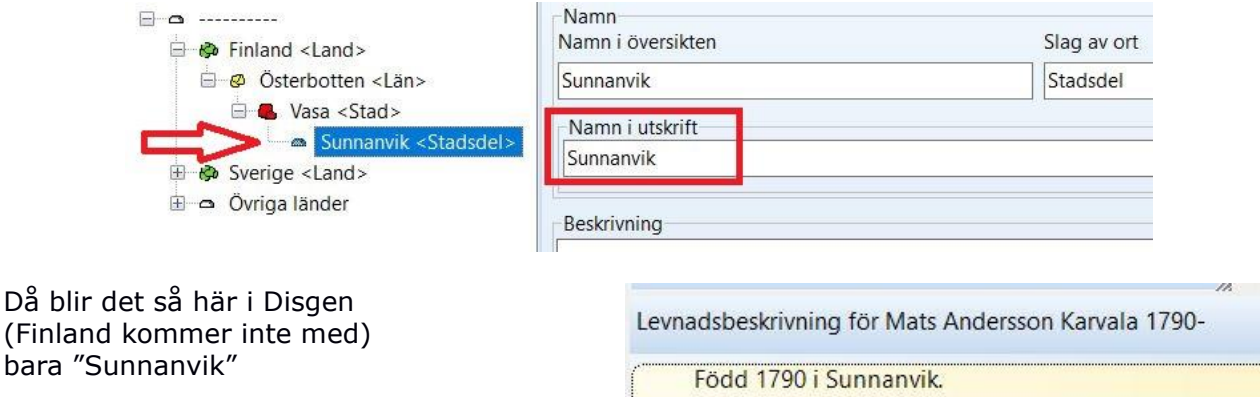

## **För att flytta "Felaktiga" Finland till ny plats under Europa;**

Markera "felaktiga" Finland och EF Redigera ort, ortens härstamning: högerklicka > då kommer ny ruta upp,  $\Box$   $\Box$  ........... Namn klicka på "Klipp ut", ARA Namn i översikten 田 a Finland <Land> Klipp ut 日 & Sverige <Land> 日 Klistra in (på samma nivå) Övriga länder Klistra in (på nästa nivå) i o Världsdelar 모. Afrika <Värl Sortera (på nästa nivå)  $\mathscr{D}$ Asien <Värlo Exportera orter - Europa <Väi Importera orter  $\circledcirc$ Nordamerik Namn  $\Box$  o ......... Markera platsen där Finlands ska in, Namn i översikten **E O** Sverige <Land> markera "Europa" och högerklicka, Övriga länder Europa välj "Klistra in (på nästa nivå)"  $\Box$   $\Box$  Världsdelar Namn i utskrift Afrika <Världsdel> Europa Asien <Världsdel> Efter import på nya stället Europa <Världsdel> Klipp ut a Nordamerika <Världs så stänger Ortsträdet nerKlistra in (på samma nivå) Oceanien <Världsdel Klistra in (på nästa nivå) Sydamerika <Världsd Sortera (på nästa nivå) Exportera orter Importera orter

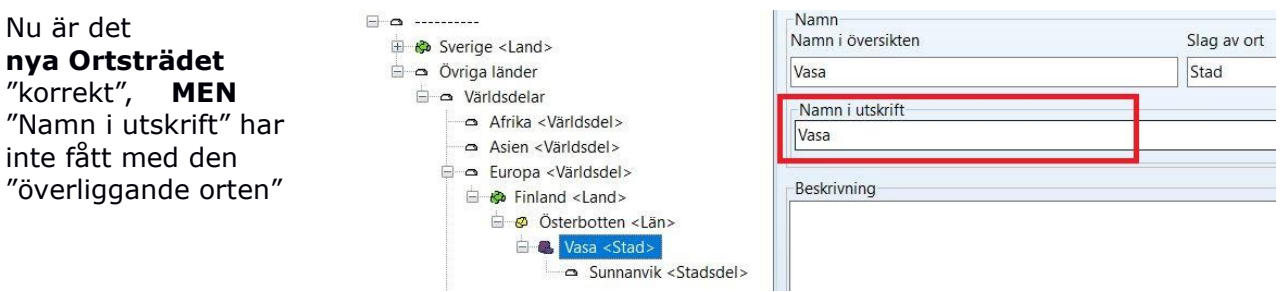

För att justera detta, så måste man på varje ortsnivå justera i rutan "**Namn i översikten**" Börja med överst orten under "Finland" /"Österbotten" sen / "Vasa" sen / "Sunnanvik" /o.s.v. OBS för varje under-ort som blir "justerad" så måsta man klicka på "**SPARA**" längst ner i Orts-panelen

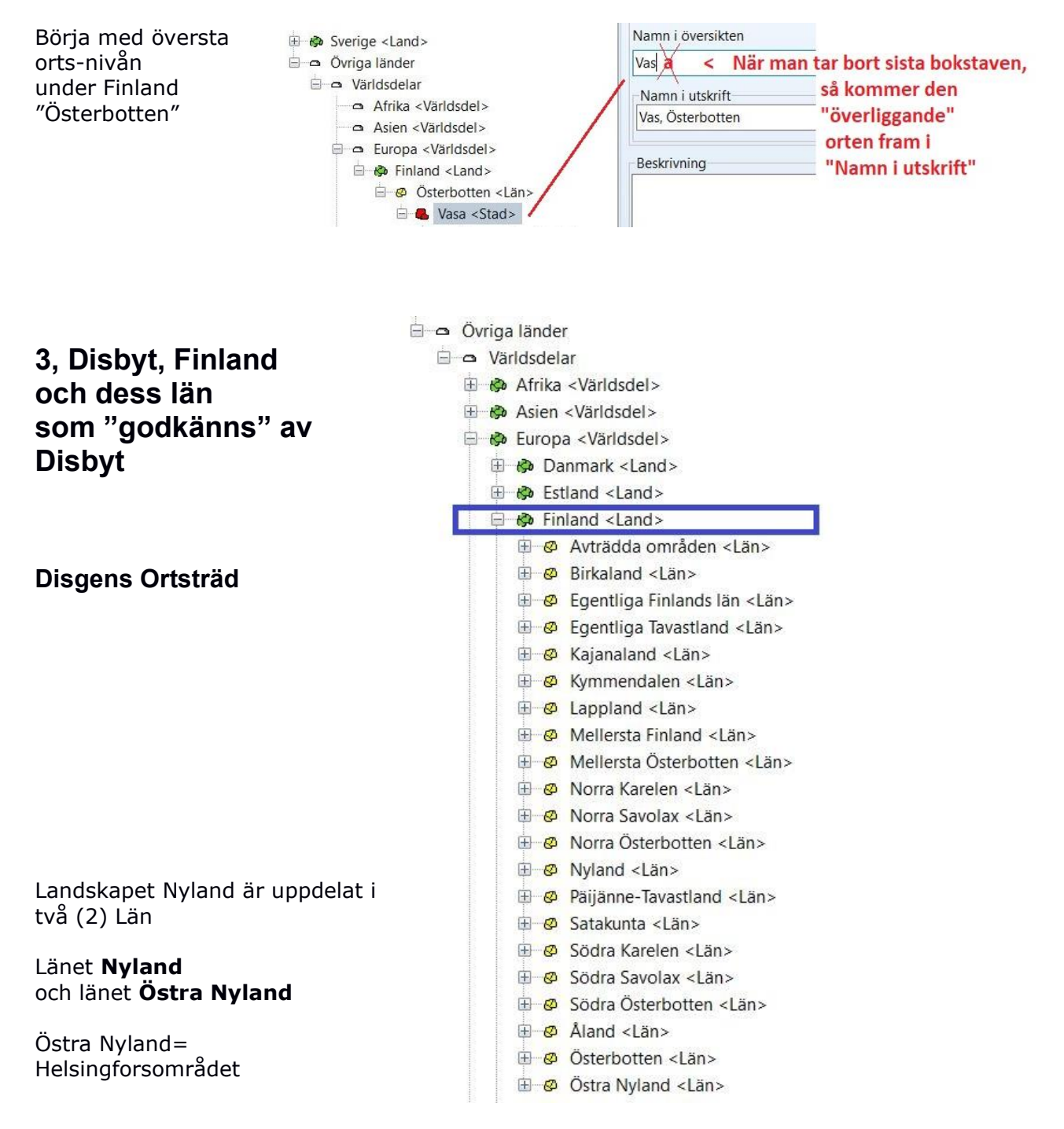

### **Disgens Ortsträd utomlands "Finland"** Sid 4 (7)

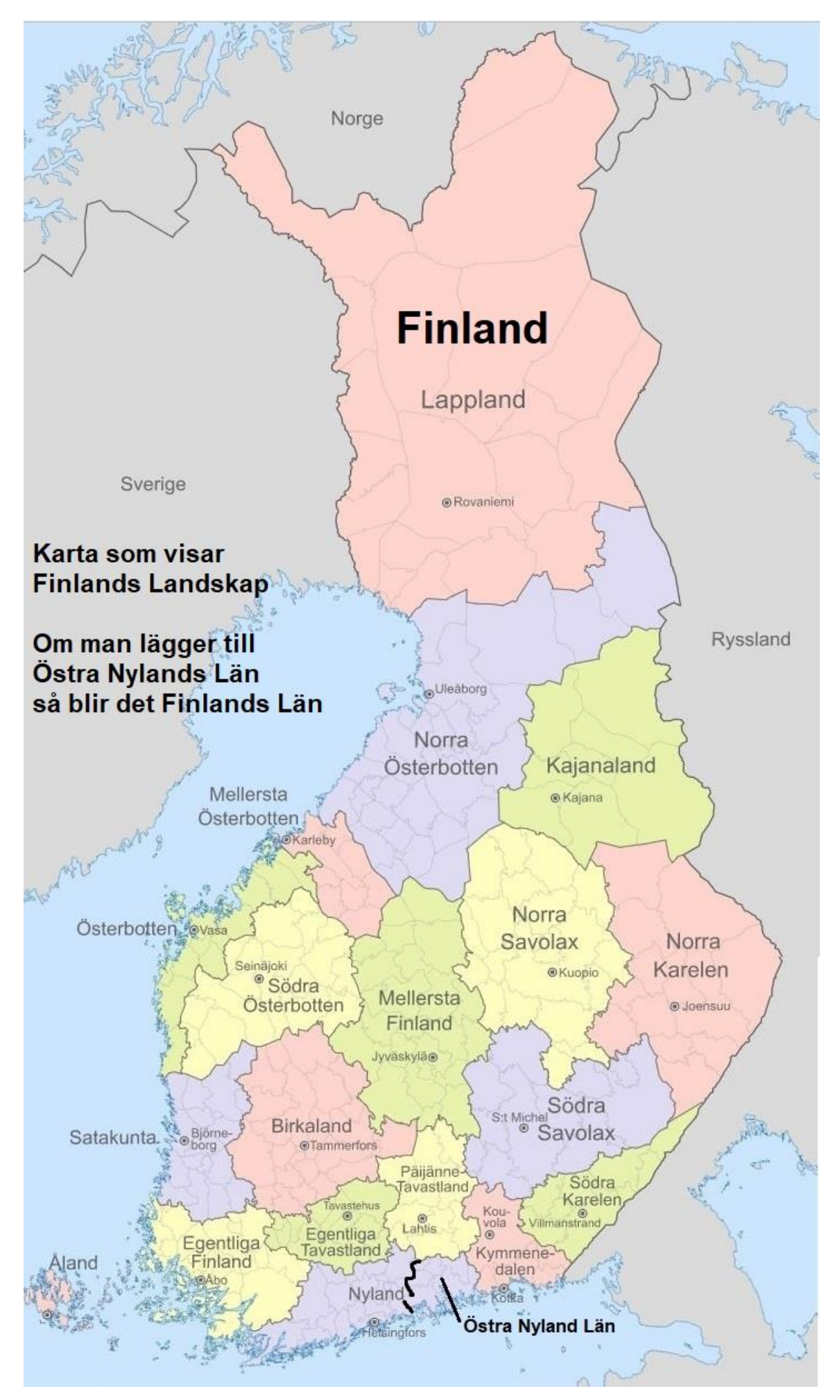

*Disgens ortsträd Finland\_ för att fungera vid utskrift och i Disbyt.docx*

Disbyt

Karta Finland

Över **Avträdda områden**

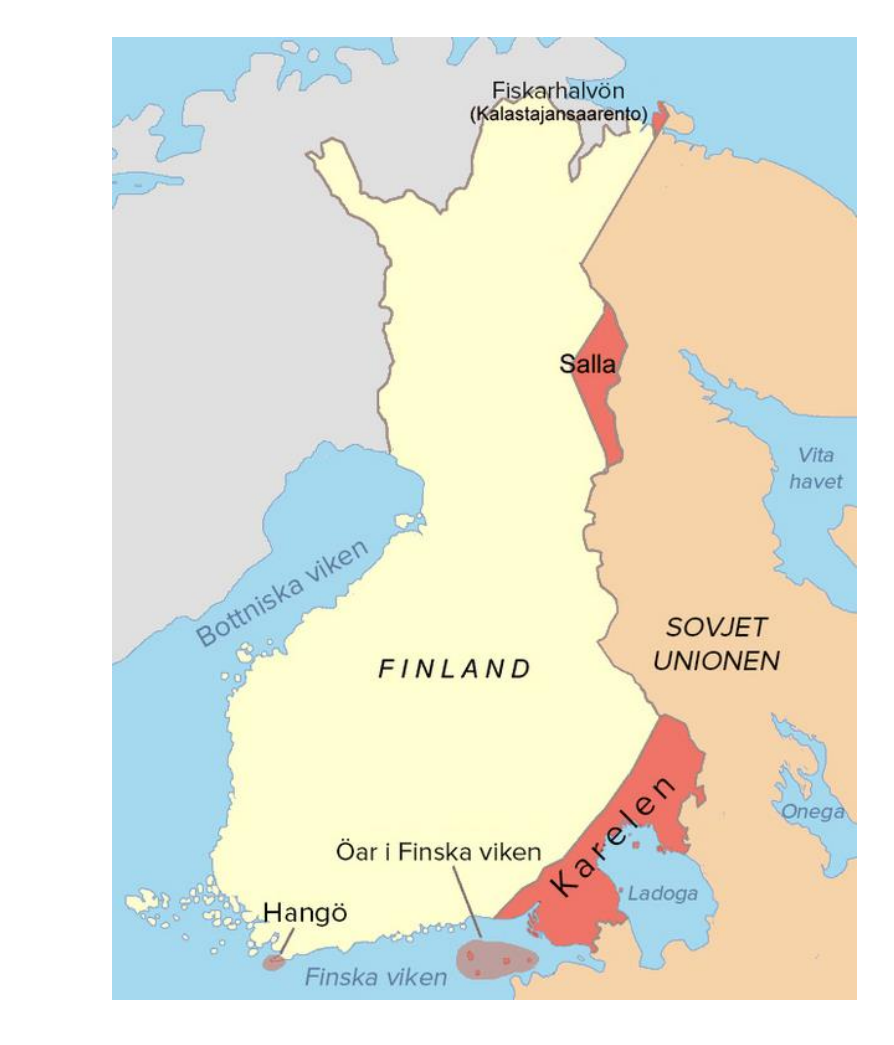

## **5, Disbyt kan hantera orter i 3-nivåer. Orter och länder utanför Sverige;**

**Utländska orter** skall alltid ha landsnamn i ortsangivelsen (inga förkortningar).

När det gäller länder så är det nu gällande länder som ska anges och med dagens svenska stavning. *(Detta eftersom många orter bytt land eller landet bytt namn).*

### **Vissa länder kan visas med orterna i 3 nivåer;**

Disbyt kan hantera ytterligare en ortsnivå för Norge, Danmark, Finland, Storbritannien, Australien och USA, nämligen; Fylke, Amt, Finska Landskap/Län, County, Delstat, som kan visas, om man har angivit orterna på denna "detalj-nivå" i sin forskning.

Redovisa nivåerna så här, (om du vill kan du skriva ut Fylke, Amt, Län, County, Delstat); *(ange hela namnet – inga förkortningar)*

- *Norge*; Ort, Fylke, Norge
- *Danmark*; Ort, Amt, Danmark
- *Finland*; Ort, Län / Landskap, Finland
- *Storbritannien*; Ort, Delstat, Storbritannien
- *Australien*; Ort, Delstat, Australien
- **USA**; County, Delstat, USA

*Ex-vis*; Vasa, Österbotten, Finland <https://www.dis.se/disbyt-orter-utlandet>

### **Du kan i Disbyt söka efter vilka Fylken, Amt, Finska Län & Delstater, som kan hanteras i Disbyt;**

Disbyt kan hantera ytterligare en ortsnivå för Norge, Danmark, Finland, Storbritannien, Australien och USA, nämligen; Fylke, Amt, Finska Län, County, Delstat.

#### **För att se dessa länders Fylke, Amt, mm, gå in i Disbyt och logga in**  <https://www.dis.se/disbyt>

Gå till "**Län**" i rubriken, klicka på nedåt-pilen, och scrolla ner till sökt land, när landet kommer fram, klicka en gång till på nedåt-pilen – då kommer nästa nivå upp (Fylke, Amt, Län, Delstat)

• Finland; Ort, **Län**, Finland

### **Hur man i Disbyt kan söka vilka Län/Landskap i Finland, som Disbyt "godkänner"**

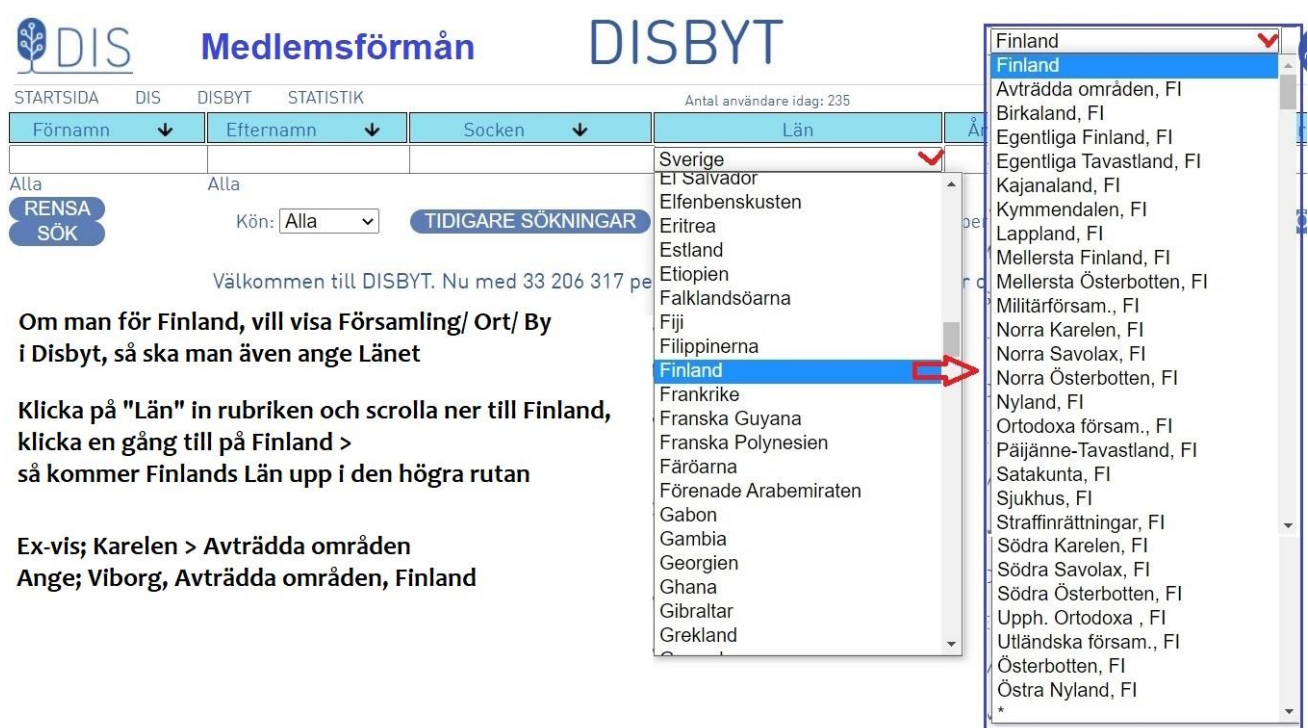

#### **Hur det kan se ut i Disbyt, Detta exempel är för Finland;**

Om man registrerar så här Finland, Län/Landskap, Ort/By/Socken/Kyrka. I Disbyt så visas detta i tre nivåer

Exempel- **Finland, Österbotten, Vasa**, Korsholm

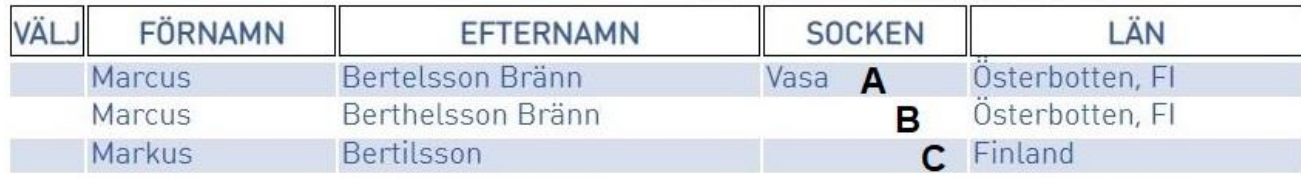

#### **Disgens Ortsträd utomlands "Finland"** Sid 7 (7)

A = har registrerat Orten Vasa, i länet Österbotten och landet Finland Orten kommer att visas i *[Socken-rutan]* och "Länet + FI" i *[Län-rutan]*

B = har angivit länet Österbotten och landet Finland

 $C =$  har bara angivet Finland

Orterna i Utlandet letar jag i Google Maps; <https://www.google.se/maps/> *I Google Maps kan man för vissa länder, få se "färglagda områden" (typ län) Ex-vis; Jämtland, "Norra Savolax" i Finland, North Dakota i USA.*

# **6, F.d Finska Disbyt**

### **Disbyt Finska delen, med Finska församlingar enligt HISKI**

Tidigare före ca 2021 hade Disbyt en separat Disbytdatabas för Finland och Norge

Någon gång ca 2021, så lade man ihop Finska delen med Svenska Disbytdatabasen.

#### **Men den finska delen kan man fortfarande använda**,

det är Gunnar Bergstedt i Stockholm som tar hand om dessa Disbytutdrag Gunnars mejl hittar du på Dis hemsida/Disbytombud

Församling med **rätt län enligt hiski**, är det som godkänner en finsk ort/plats, står det bara Finland kommer den personen inte med i finska basen men i svenska.

<https://hiski.genealogia.fi/hiski?fi>

De finska församlingarna kan ju finnas med samma namn i olika län, tyvärr.

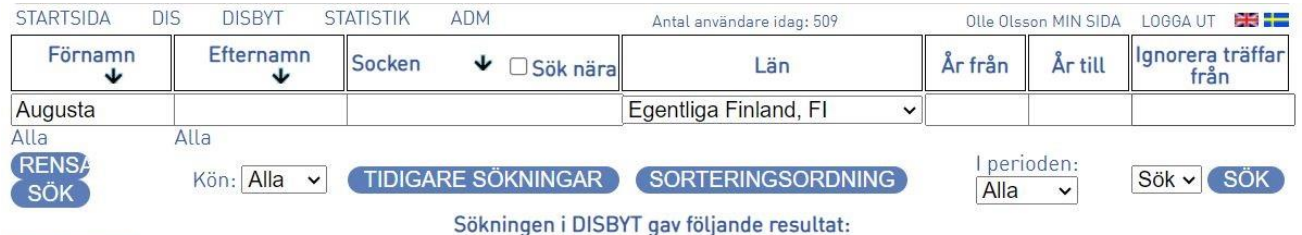

#### Så här ser det ut i Disbyt, med "Finska delen", har i MEDLEM-rutan tillägget **fin**.

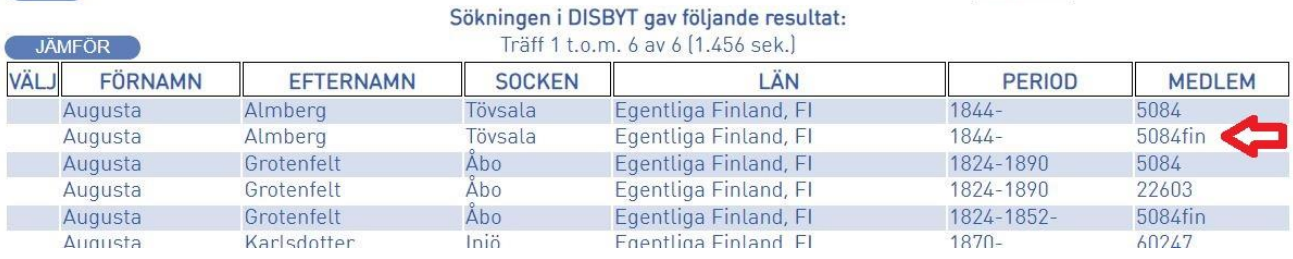

2023-10-08

Olle Olsson

DisgenFadder & Disbytombud [olle.olsson.gavle@gmail.com](mailto:olle.olsson.gavle@gmail.com)